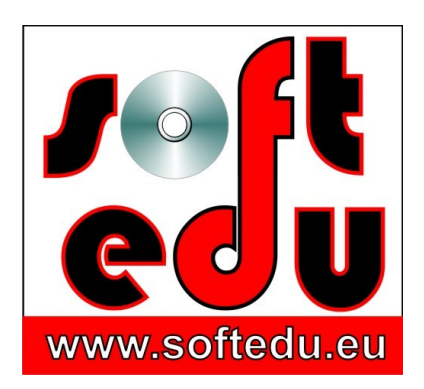

P.F.A. Tipa Marius George, Str. Martir Dan Carpin nr. 16, bl. 90 ap. 1 Timişoara 300290, Timiş, România 0721 455 102 Cont: RO56 BTRL 0360 1202 D759 81 XX Banca Transilvania, Sucursala Timişoara

F35/1236/24.11.2006, CIF 19986749

#### **mariustipa@gmail.com**

# www.softedu.eu

*Soft la comanda orientat spre client, Soft Educational, Training si Consultanta IT, Cursuri la distanță, Grafică publicitară, Procesare foto / video, Animatie, Modelare 3D, Design, Web Design, C.A.D.*

# **Fișa produsului educațional**

#### **Numele produsului:**

Soft educațional Desen Tehnic Industrial ISBN 978-973-0-14080

## **Suport:**

DVD

## **Conține:**

DVD-ul este alcatuit din cca. 90 de filme avi, 40 de fisiere executabile, 90 de imagini, 150 desene dxf realizate cu programe gratuite si 40 de desene realizate de Iprotim SA modele plane si spatiale, 40 de aplicatii VRML.

Aveti la dispozitie si un indrumator de curs desen tehnic, in format pdf, asociat fiecarui capitol de studiu.

Softul educational - cursul destinat studiului Desenului Tehnic contine animatii care reflecta forma reala, tridimensionala a diferite organe de masini, precum si desenul de executie al acestora, obtinerea celei de-a treia proiectii, corespondenta dintre proiectii, cubul de proiectie, prezentari complexe tridimensionale ale organelor de masini alaturi de reprezentarea acestora in desen de executie, precum si foarte multe altele.

#### **Instrucțiuni de rulare:**

Copiați conținutul DVD-ului pe hard disk-ul stațiilor de lucru pentru care ați achiziționat licența de utilizare.

Puteți lansa fișierul **start.exe** care conține linkuri către toate aplicațiile. Deoarece aplicațțile sunt în număr mare, acordați atenție instrucțiunilor de mai jos.

Dacă alegeți să explorați conținutul DVD-ului, aplicațiile sunt grupate astfel.

**1. Componente\AVI** conține simulări 3D sub formă de filme în format AVI, care se văd cu KM Player ce poate fi instalat din directorul ComponenteâKM Player

**2. Componente\Constructii Geometrice** conține 4 categorii de aplicații, DWG ,EXE, SWF, WMF.

Astfel, în directorul **DWG** găsiți fișiere format DWG Autocad, se pot deschide numai cu programul Autocad 2008 sau cu Free DWG Viewer aflat în rădăcina DVD folderul Free DWG Viewer.

În directorul **EXE** găsiți aplicații interactive Flash ce pot fi deschise în format

executabil cu Macromedia Flash Player din directorul Componente\FlashPlayer.

În directorul **SWF** sunt ACELEAȘI aplicații, dar în format flash.

În directorul **WMF** sunt imagini ce pot fi văzute cu Windows Image viewer.

**3. Componente\CorpuriGeometrice** conține imagini și fișiere WRL. Pentru a le accesa pe acestea din urmă, urmați instrucțiunile din ultimul director numit Componente \ VRMLcortona.

**4. Componente\DWG** conșine planșe autocad, se pot tipări la orice dimensiune, pentru dotarea cabinetelor de specialitate.

**5. Componente\EXE** conține aplicații Flash interactive. Formatul EXE nu este dăunator computerelor dvs., au fost verificate antivirus. Dacă antivirusul dvs. blochează

deschiderea aplicațiilor executabile datorită unor setări de securitate excesive, în funcție de antivirusul utilizat, setați permisiunile pentru acest tip de aplicații.

**6. Componente\IMAGINI** oferă vizualizări în 3 formate diferite de imagine.

**7. Componente\IntersectiiCorpuri** conține filme AVI cu intersecțiile corpurilor geometrice.

**8. Componente\Pdf** oferă documentație PDF pentru desen tehnic.

**9. Componente\ProiectiiAnsamblu** conține o aplicație WRL/WRML și imagini ale proiecțiilor sale.

**10. Componente\ReuniuniCorpuri** oferă aplicații interactive WRL și imagini cu reuniuni de corpuri geometrice.

**11. Componente\Swf** conține aplicații interactive Flash care se accesează instalând Flash Player de aici<https://get.adobe.com/flashplayer>

**12. Componente\VRML** componente interactive WRL, urmați instrucțiunile din ultimul folder, VRML Cortona.

Atât Quicktime player cât și KM Player se pot descărca în versiuni actualizate gratuit, de pe internet.

Pentru orice probleme tehnice, adresați-vă producătorului, numai după ce ați parcurs sectiunea<http://softedu.eu/suport-tehnic.html>

În directorul **componente\FlashInstall** aveți **FlashPla.exe**. Lansați-l în execuție, apoi din interiorul său deschideți / accesați aplicațiile **SWF**, sau chiar trageți un fișier SWF în ecranul Flash deschis anterior.

**Mod de lucru:** urmăriți lecția video înregistrată, în care se arată modul în care lectorul lucrează în fața dvs., pe ecranul calculatorului, în timp ce vi se oferă explicații audio, observații pe ecran, zone de zoom pe sectoare de interes ale lecției.

Cursanții deschid fișierele de exerciții aflate în stadiul inițial, reiau operațiile demonstrate în lecția video, aplicând cunoștințele dobândite și lucrând în propriul ritm.

# **Titlurile lectiilor video:**

I. Constructii geometrice uzuale: Constructia Pentagonului, Constructia Hexagonului, Constructia Nonagonului, Constructia Nonagonului, divizarea cercului, constructia triunghiului echilateral, constructia triunghiului isoscel, impartirea unui unghi in doua parti egale, unghi cu centru in afara desenului, perpendiculare pe o dreapta, tangente comune exterioare la 2 cercuri, tangente comune interioare la doua cercuri, racordarea a doua drepte paralele, racordarea a doua drepte perpendiculare, racordarea a doua drepte cu unghi oarecare si centrul in afara desenului, racordarea unei drepte la un cerc, etape ale constructiei profilului evolventic al unei roti dintate - aplicatii interactive;

II. Corpuri geometrice: reprezentarea principalelor corpuri geometrice cub, cilindru, con, sfera, paralelipiped patrat, paralelipiped dreptunghic, piramida patrata;

piramida dreptunghiulara, trunchi de piramida patrata, trunchi de piramida dreptunghiulara, tub, tor;

III. Reuniuni si Intersectii de corpuri geometrice: operatii boolene intre corpuri geometrice, epura, proiectiile intersectiei de corpuri geometrice;

IV. Notiuni introductive de desen tehnic industrial: Tipuri de Linii uzuale : grosimea liniei, tipul, utilizare, aplicabilitate, Etape de executie a indicatorului;

Dimensiunile Indicatorului DWG, Indicatorul formatului A4,Plierea Indicatorului formatului A3, Trasarea corecta a unei linii, Tripla Proiectie Ortogonala a Punctului, coordonatele unui punct, Proiectia unui corp pe un plan, Reprezentarea Axonometrica DWG, Tripla proiectie Ortogonala a unui corp geometric, Determinarea celei de-a treia proiectii;

V. Cele sase proiectii: Corespondenta dintre proiectii, Triedrul de proiectie - Aplicatie, Triedrul de proiectie - proiectia cubului,Triedrul deproiectie - aplicatie DWG, Animatii reprezentand modalitatea de rabatere a unor piese pentru a obtine cele sase proiectii.

VI. Corespondenta intre forma tridimensionala a piesei si cele sase proiectii: Cubul de Proiectie - rabaterea celor sase plane, obtinerea celor sase proiectii - aplicatii pentru desene tehnice ale unor piese cu geometrie complexa;

VII. Reprezentarea in sectiune: etapele obtinerii unuei sectiuni, reguli de executie grafica la sectiuni, hasuri, tipuri de hasuri, sectiunea longitudinala si transversala, sectiune intercalata, reprezentarea jumatate vedere jumatate sectiune,sectiunea in trepte, aplicatii la sectiuni, exercitii interactive,Sectiune intr-o Pompa cu Roti dintate DWG, sectiunea franta, Sectiune Plana intr-un Robinet, desene de executie Autocad

VIII. Cotarea: elementele cotarii, etapele cotarii, reguli de executie grafica la cotare;

IX. Etape de executare a desenului la scara: proportia intre dimensiuni, scara desenului, scari de marire si micsorare, demonstrarea etapelor de executie a desenului la scara, fazele desenului la scara, aplicatii pentru desenul la scara al organelor de masini de uz general;

X. Organe de Masini de Uz General: desenul tehnic de executie al principalelor organe de masini, desen tehnic autocad pentru: lagare cu rostogolire,lagare cu alunecare, rulmenti radial axial, rulment radial, axiali, pene longitudinale, pene transversale, constructia profilului evolventic, angrenarea,angrenaje de roti dintate, cutii de viteza, inversoare de sens, montajul unui rulment pe arbore, osii si arbori, fusuri, elemente elastice, arcuri,cuplaje, ghidaje, caneluri, roti de curea, roti de lant, lanturi, cabluri;

Acest curs desen tehnic contine teste de cotare, exercitii cu piese gresit cotate, unde elevul este pus in fata situatiei de a depista aceste erori, alte exercitii interactive, materiale in care elevul manipuleaza obiectul tridimensional dupa propria dorinta, studiindu-l din toate unghiurile dorite, etape de realizare a constructiilor geometrice, si multe altele.